# August - Monthly D2L Update Notification

D2L/Brightspace Learning Environment 20.20.8 - update on or about Aug. 21, 2020

### Assignments – Copy assignment option | NEW

This feature adds the ability to copy existing assignments. Instructors can select the **Copy Assignment** option in the drop-down menu for an existing assignment to quickly create new assignments. <u>This feature</u> <u>copies all settings of an existing assignment except the associated grade item and Turnitin settings</u>.

| New /      | Assignment More Actions V                                                                | View Submissions                  |     |           |           |                    |
|------------|------------------------------------------------------------------------------------------|-----------------------------------|-----|-----------|-----------|--------------------|
| 🌮 Bul      | k Edit                                                                                   | Edit Assignment                   |     |           |           |                    |
| $\bigcirc$ | Assignment                                                                               | Hide from Users                   | ons | Completed | Evaluated | Feedback Published |
|            | No Category                                                                              | Delete Assignment                 | _   |           |           |                    |
|            | 4-3 APA Assignment: Informatics<br>and APA Skills                                        | Copy Assignment<br>Submission Log |     | 1/64      | 1/64      | 1/64               |
|            | 3-2 Final Project Part I Milestone<br>One: Introduction and Personal<br>Philosophy Draft | ~ Ŷ                               | 1   | 1/64      | 0/64      | 0/64               |

#### Brightspace Assignment Grader – End-of-life | REMOVED

*Effective August 15, 2020,* the Assignment Grader mobile app is no longer available to *new users*. **Existing users may continue to use the app if they have it installed**, but no further updates or support will be made available by D2L and the app will be removed from app stores. An alternative mobile grading option will be coming to D2L soon.

| Checklists - | Сору | a checklist | <b>NEW</b> |
|--------------|------|-------------|------------|
|--------------|------|-------------|------------|

Instructors can now perform copy actions for checklists. Users can copy a whole checklist, a checklist category (including all items within it), or individual items in a checklist.

| More Actions 🐱          |
|-------------------------|
|                         |
| ~                       |
| Edit                    |
| Preview in a new window |
| Сору                    |
|                         |

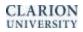

#### Classlist – User experience changes | NEW

When adding participants to a classlist using the *Enrolling Existing Users* interface, search results now include users who are currently enrolled in the course. Previously, enrolled users were not displayed in these search results. On the search results page, an icon displays beside an enrolled user's name to indicate their enrollment status.

| Add Existing Users                         |                                             |
|--------------------------------------------|---------------------------------------------|
| student Itc 1 Q Hide Sea                   | arch Options                                |
| Search In<br>First Name Last Name<br>Email |                                             |
| 1 Search Result Clear Search               |                                             |
| 💌 Email                                    |                                             |
|                                            | Last Name, First Name                       |
|                                            | Student, LTC1 💼<br>User is already enrolled |
|                                            |                                             |

# Grades – Unrelease all final grades | NEW

Grades features a new workflow to quickly undo the release of final grades for a course. Instructors can easily select **Unrelease All** from the Final Grades drop-down menu.

| Fina                  | al Grades                     | *                    |               |
|-----------------------|-------------------------------|----------------------|---------------|
| Sho                   | w details and overall         | View Event Log       |               |
| Users<br>Search For Q |                               | Recalculate All      |               |
|                       |                               | Transfer All         |               |
|                       |                               | Clear All            |               |
| 9 Se                  | t Grades <b>P</b> - Clear Gra | Add Feedback for All | 🕿 Email 🧏 🧏 R |
|                       |                               | Release All          | ated Grade    |
|                       | Last Name ▲ , First           | Unrelease All        | Scheme        |
|                       | 🎙 Albert, Eddie 🗸             | - / -                | -%            |

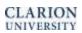

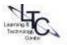

## Quizzes Question Library – Attach files in written response questions | NEW

When creating a written response question, instructors can now allow learners to upload files in their answers and include embedded images. Learners can also record audio or video responses when answering written response question types. Written response questions are also available in surveys.

When grading a quiz, similar to the behavior in the Discussions tool, instructors can download and open these attachments in another tab.

| Written Response                         |                                     |
|------------------------------------------|-------------------------------------|
| uestion Text *                           | Attach a formal response            |
| Attach a formal response                 |                                     |
|                                          | <b>D</b> 23 <i>o</i> <sup>o</sup> • |
| Enable HTML Editor for learner responses |                                     |
| Enable inserted images and attachments   |                                     |
| efault Points*                           |                                     |
| 1                                        |                                     |
| Save 🗸 Cancel                            |                                     |
|                                          | Ay ♥ 00 Eq 💥 //                     |
|                                          | Add File Record Audio               |
|                                          |                                     |

#### Quizzes - User experience updates for editing quizzes with attempts | New

To improve the user experience for instructors who edit quizzes with previous attempts by learners, the following updates have been made:

- Points for past quiz attempts are no longer modified when edits are made that affect the overall points and/or the grading calculations for a quiz. A learner's grade on previous quiz attempts must now be changed directly by the instructor using the Update All Attempts workflow. Previously, the points for all past quiz attempts were modified automatically, which could alter a learner's grade unexpectedly.
- Warning messages now appear when editing a quiz question with previous attempts to clearly communicate to instructors that editing quiz questions does not affect the content or automatically change the score of learners' past attempts.

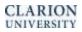

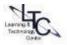